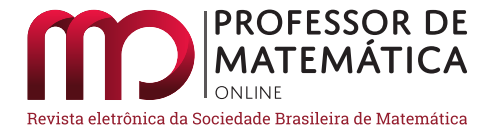

# **Geometria diferencial de curvas planas com Geogebra**

Rafael Diógenes<sup>[1](#page-0-0)</sup>

#### **Resumo**

Este trabalho explora a geometria diferencial de curvas planas com a ajuda do *software* Geogebra através da construção de um *Applet* com os principais conceitos usados nas curvas como vetor velocidade, vetor aceleração, curvatura e referencial de Frenet, mostrando o dinamismo que existe na curva com a variação do parâmetro. Além disso, explora a experiência do autor na disciplina de geometria diferencial de curvas do curso de matemática da Unilab mostrando os efeitos positivos do uso do Geogebra na disciplina.

**Palavras-chave:** Curvas Planas; Geogebra; Geometria Diferencial.

#### **Abstract**

This work explores differential geometry of flat curves with the help of Geogebra software by constructing an Applet with the main concepts used in curves such as velocity vector, acceleration vector, curvature and Frenet frame, showing the dynamism that exists in the curve with a variation of the parameter. In addition, explore the author's experience in the discipline of differential geometry of curves in the Unilab mathematics course shows the positive effects of use of geogebra in the discipline.

**Keywords:** Geogebra; plane curves; differential geometry.

# **1. Introdução**

O uso das tecnologias no ensino da matemática não é mais uma novidade, porém ainda temos uma grande dificuldade de relacioná-las ao conteúdo matemático, uma vez que de nada vale ter o conhecimento da tecnologia e não saber os conceitos matemáticos que se pretende aprofundar ou mesmo ajudar no entendimento. Toda tecnologia é sempre bem-vinda, e a mesma precisa encontrar espaços maiores nas salas de aula ou nas atividades de ensino e aprendizagem. Um dos pontos importantes no uso das tecnologias é saber o momento certo de usá-las em sala de aula, pois o uso demasiado pode fazer com que os alunos percam o rigor matemático, pois nenhuma figura, equação ou expressão em computadores, por exemplo, prova um resultado ou teorema, mas podem

<span id="page-0-0"></span><sup>1</sup>O presente trabalho foi realizado com apoio da Coordenação de Aperfeiçoamento de Pessoal de Nível Superior – Brasil (Capes) – Código de Financiamento 001

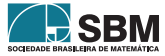

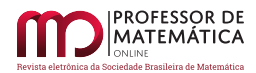

,

indicar o caminho para a solução. Ainda assim, eles podem ser usados para averiguar resultados ou conferir respostas. Nesse sentido Hellmann *et al* [\[2\]](#page-7-0) relata que

*A utilização da tecnologia, especialmente a do computador, pode ser encarada como colaboradora na sala de aula, pois permite tratar de problemas diversos, que envolvem diferentes níveis de complexidade algébrica e grande quantidade de dados. Ela é facilitadora, já que, ao possibilitar uma ampla visualização de imagens, contribui tanto para a melhor aprendizagem de conceitos, quanto para aplicações da Matemática* (Hellmann *et al*, 2016, p. 34)

No caso específico de Geometria de curvas, podemos complementar Hellmann *et al* [\[2\]](#page-7-0) dizendo que o uso do computador ou aplicativo do Geogebra ajuda na visualização da dinâmica que existe entre o parâmetro de uma curva com seu ponto no plano, com seu vetor velocidade, com sua curvatura, etc. E de fato, com as dificuldades de aprendizado que temos hoje, essa visualização facilita bastante o entendimento do conteúdo por parte dos alunos. Além de que podem ir além do que é ensinado pelo professor.

Neste trabalho vamos explorar as curvas parametrizadas diferenciáveis, mais especificamente, a geometria diferencial de curvas no plano, entretanto, com os devidos ajustes pode-se estender o que será explorado para curvas no espaço euclidiano tridimensional. Nossa abordagem terá como base os conceitos de geometria diferencial, que pouco muda da abordagem das curvas parametrizadas que se estuda em geral no cálculo diferencial e integral II. Naturalmente a didática do professor em sala de aula é essencial para um bom aprendizado dos alunos. Aqui não iremos explorar aspectos pedagógicos do uso do Geogebra, mas sim dos conteúdos de Geometria de curvas dando as diretrizes de como construir um *Applet* que contenha a maioria dos conceitos usados durante o estudo de curvas planas. *Applet* é o que se denomina uma construção feita no Geogebra. Em todo o trabalho admitimos que o leitor esteja familiarizado com os comandos do Geogebra.

#### **2. Curvas parametrizadas diferenciáveis**

Quando se pretende definir matematicamente uma curva no plano, essa não pode fugir da nossa intuição de curva como um subconjunto unidimensional do plano que "desenhe" um traço como um lápis, de uma única vez, sem tirá-lo do papel (veja [\[1\]](#page-7-1)). Claramente, gráficos de funções devem ser exemplos, mas não os únicos; a circunferência também deve ser um exemplo, e esta não é gráfico de função. Desse modo, uma maneira bem eficaz de definir uma curva segundo Alencar e Santos  $([1])$  $([1])$  $([1])$  é considerarmos que um ponto  $\alpha(s)$  representa a posição de uma partícula em movimento contínuo, quando o tempo s varia em um intervalo  $[a, b]$ . O conjunto que iremos considerar é  $C = {\alpha(s); s \in [a, b]}$ . Assim, conseguimos formalizar o conceito de curvas e as noções de vetores velocidade e aceleração fazem todo o sentido, pois o ponto  $\alpha(s)$  "anda" sobre C.

Assim, podemos definir uma curva parametrizada diferenciável no plano como uma aplicação diferenciável  $\alpha$  de classe  $C^{\infty}$ , de um intervalo aberto  $I \subset \mathbb{R}$  em  $\mathbb{R}^2$ . A variável s é dita parâmetro da curva, e o subconjunto de  $\mathbb{R}^2$  dos pontos  $\{\alpha(s); s \in I\}$  é chamado traço da curva  $\alpha$ . Logo,  $\alpha(s) = (x(s), y(s))$ , onde  $x \in y$  são funções diferenciáveis de  $I$  em  $\mathbb R$ .

Um exemplo clássico é a circunferência cuja parametrização pode ser  $\alpha(s) = (\cos(s), \sin(s)), s \in \mathbb{R}$ . Na medida em que o parâmetro s desloca-se em ℝ o ponto  $\alpha(s)$  desloca-se no sentido anti-horário

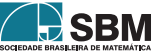

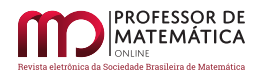

sobre a circunferência centrada na origem e de raio 1. Para quem já tem um bom entendimento, essa explicação não é nada demais, porém encontramos cada vez mais alunos com dificuldades de visualizar esses tipos de movimentos.

Note que há um dinamismo entre o parâmetro e o ponto da curva, e, além disso, com essa definição temos um deslocamento do ponto. Assim, o Geogebra nesse momento pode ser bastante utilizado, pois permite esse dinamismo que existe entre o parâmetro  $s$  e o ponto  $\alpha(s)$ .

Vamos iniciar a construção do *Applet* com três controles deslizantes a, b e s, com as seguintes propriedades: varia de −10 até 10, varia de até 10 e varia de até (todos com incremento de 0.01 e colocar para não exibir, exceto o que deve ser exibido na Janela de visualização 2). Para termos um bom uso do *Applet* é necessário construirmos as funções coordenadas separadamente. Assim, a função coordenada  $x(s)$  será denotada por  $f(s)$  e a função coordenada  $y(s)$  será denotada por  $g(s)$ . Logo, no campo de entrada escrevemos  $f(s) = \cos(s)$  e posteriormente  $g(s) = \sin(s)$ (ambos marcados como não exibir). Feita essa primeira parte, podemos construir a curva desejada escrevendo no campo entrada  $\alpha = curva(f(u), g(u), u, a, b)$  (desmarcar a opção de exibir rótulo).

Agora, vamos construir o ponto que se deslocará sobre a curva. Para isso, escreva no campo de entrada  $P = \alpha(s)$  (desmarcar exibir rótulo). Por fim, podemos inserir campos de entrada para cada item construído acima e colocarmos todos eles na Janela de Visualização 2 conforme Figura [1.](#page-2-0) Para uma melhor configuração, pode-se acrescentar a definição de curva na Janela de Visualização 2.

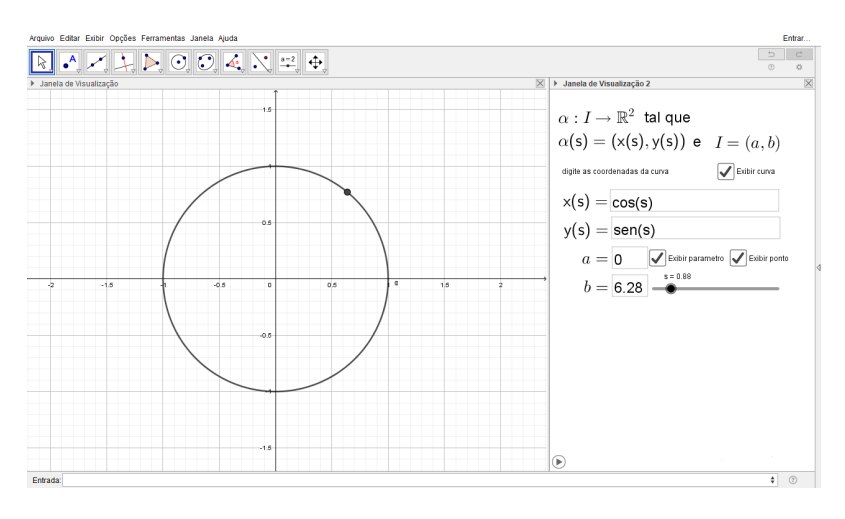

Figura 1: Construção inicial do *Apllet.* Exemplo da circunferência

<span id="page-2-0"></span>Nessa primeira parte o leitor pode mudar à vontade as coordenadas  $x(s), y(s)$ , e os números  $a \in b$ , construindo assim a curva que desejar.

Desde que estamos tratando curva como a trajetória de uma partícula que desloca-se dependendo de um parâmetro , podemos então falar naturalmente de velocidade e aceleração. Considerando uma curva parametrizada diferenciável que a cada s associa  $\alpha(s) = (x(s), y(s))$ , o vetor  $\alpha'(s) =$  $(x'(s), y'(s))$  é chamado de vetor velocidade (ou tangente) de  $\alpha$  em s. O módulo do vetor velocidade

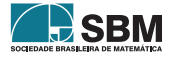

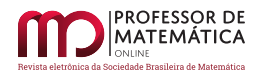

é a velocidade instantânea. O vetor  $\alpha''(s) = (x''(s), y''(s))$  é chamado de vetor aceleração de  $\alpha$  em  $\mathcal{S}$ .

Algo simples, mas que muitos alunos não percebem inicialmente é que o módulo do vetor velocidade pode variar com o parâmetro. Assim, podemos continuar a construção do nosso *Applet,* para que fique clara essa variação de tamanho. Além disso, o vetor aceleração aponta sempre para "dentro" da curva, que pode ser observado no *Applet.*

Nessa parte da construção, vamos construir os vetores velocidade e aceleração. Para o vetor velocidade no campo de entrada digita-se  $\alpha' = vector(P, P+\alpha'(s))$  (desmarcar exibir rótulo). Para o vetor aceleração, faz-se de maneira similar: no campo de entrada digita-se  $\alpha'' = \text{vector}(P, P + \alpha''(s))$ (desmarcar exibir rótulo). Em ambos os casos, construímos caixas para exibir/esconder objetos, colocando a legenda  $\alpha'(s)$  e  $\alpha''(s)$ , respectivamente. Com isso, temos uma ilustração de como os vetores velocidades variam de tamanho (Figura [2\)](#page-3-0) e também os vetores aceleração (Figura [3\)](#page-3-1). Para uma melhor ilustração vamos fazer no exemplo da cardioide  $(x(s) = \cos(s)(2\cos(s) - 1)$  e  $y(s) = \text{sen}(s)(2\cos(s) - 1).$ 

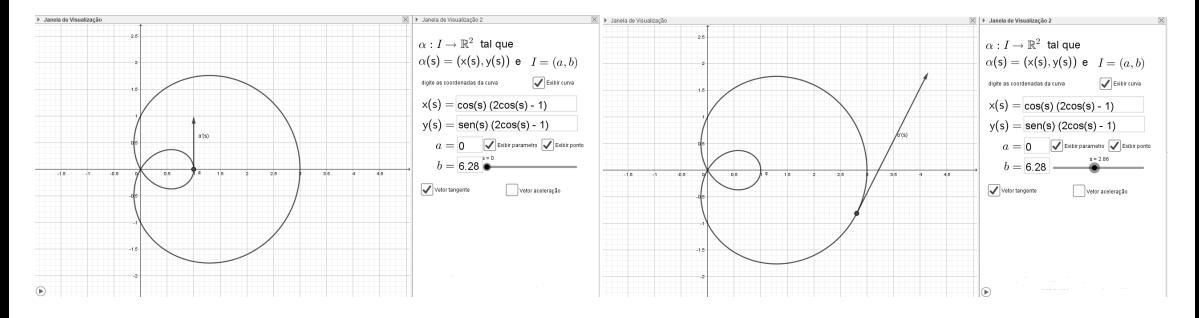

Figura 2: Variação do vetor velocidade

<span id="page-3-0"></span>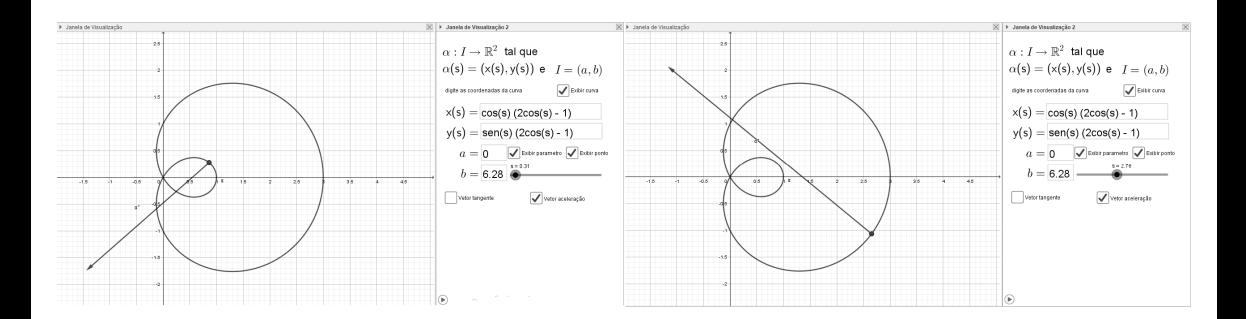

Figura 3: Variação do vetor aceleração

<span id="page-3-1"></span>Naturalmente, pode-se trabalhar a questão de curva regular no intervalo, que é quando o vetor velocidade não se anula em todo o parâmetro. Além disso, pode-se trabalhar também comprimento de arco, mas que não serão objetos de estudo desse *Applet.*

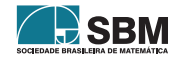

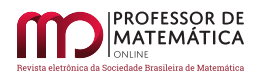

Para finalizar a construção do nosso *Applet,* vamos construir os referenciais de Frenet. Considerando uma curva regular, parametrizada pelo comprimento de arco, isto é,  $|\alpha'(s)| = 1$ , para todo s, temos que o vetor velocidade é unitário para todo o parâmetro e fazendo  $t(s) = \alpha'(s)$  temos o vetor tangente unitário à curva $\alpha$ em  $s.$  Como estamos trabalhando em  $\mathbb{R}^2$ para cada parâmetro  $s,$ existe um vetor unitário e ortogonal a  $t(s)$  que forma com  $t(s)$  uma base positiva de  $\mathbb{R}^2$ . Seja  $n(s)$ o vetor unitário normal este vetor. O par de vetores  $\{t(s), n(s)\}\$ forma uma base positiva para todo s e é chamado de referencial de Frenet da curva  $\alpha$  em s.

O referencial de Frenet satisfaz as seguintes equações, conhecidas como equações de Frenet

$$
\left\{\begin{array}{l} t'(s)=k(s)n(s)\\ n'(s)=-k(s)t(s)\end{array}\right.,
$$

onde  $k(s)$  é chamada de curvatura de  $\alpha$  em s e mede o quando a curva deixa de ser uma reta, ou seja, quanto mais curvada for a nossa curva, maior será o valor de  $|k(s)|$ . Uma observação importante é que a função  $k(s)$  pode ser positiva, nula ou negativa, e isso vai depender exatamente de  $t'(s)$  e  $n(s)$  estarem na mesma direção.

A construção do referencial é feita para curvas regulares parametrizadas pelo comprimento de arco, mas também se pode calcular o referencial de Frenet para curvas com parâmetro qualquer, pois a curvatura não vai depender da parametrização. Assim, podemos dizer que o vetor unitário tangente é o vetor velocidade normalizado, e o vetor unitário normal é o vetor que forma com o tangente uma base positiva do  $\mathbb{R}^2$ .

Para continuar a construção do nosso *Applet,* vamos normalizar o vetor velocidade e construir o vetor normal a partir desse. Para isso, digita-se no campo de entrada  $t = VetorUnitario(\alpha')$  e posteriormente  $n = VectorPerpendicular(t)$ . E mais uma vez desmarcar os exibir rótulos. Além disso, constroem-se as caixas de exibir/esconder objetos para cada um dos vetores. Na Figura [4](#page-4-0) exibimos o referencial de Frenet em alguns pontos.

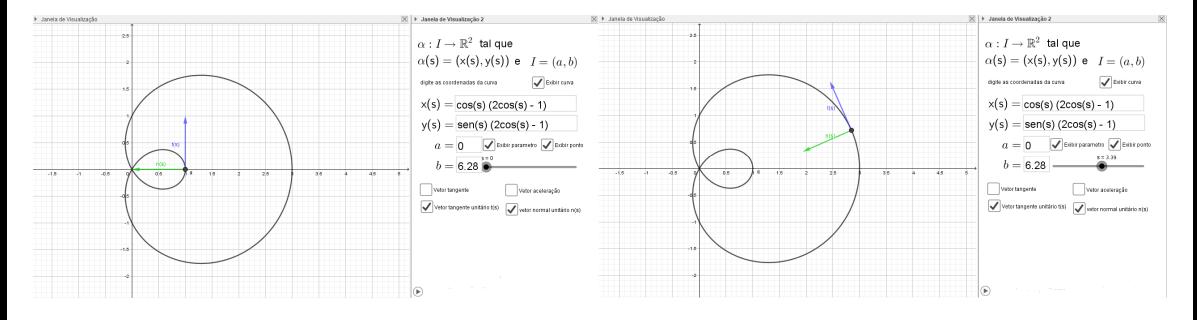

Figura 4: Variação do referencial de Frenet

<span id="page-4-0"></span>Um dos aspectos importantes da curvatura é perceber o quanto mais curvada for a curva, maior será, em módulo, o valor da curvatura. Para vermos isso no *Applet*, vamos construir o vetor  $t'(s)$ , pois das equações de Frenet vem que  $|t'(s)| = |k(s)|$ . Para isso, no campo de entrada digita-se  $k = VectorCurvatura(P, \alpha)$  e nas propriedades desmarca-se o exibir rótulo e muda-se a cor para dar um destaque (aqui será vermelho). Além disso, constrói-se uma caixa de exibir/esconder objeto na Janela de Visualização 2 com a legenda  $k(s)n(s)$  (veja Figura [5\)](#page-5-0). Com isso, pode-se notar a

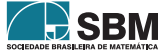

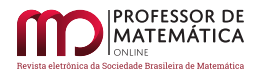

variação do tamanho do vetor e perceber visualmente que quanto mais curvada a curva, maior será o módulo do vetor curvatura.

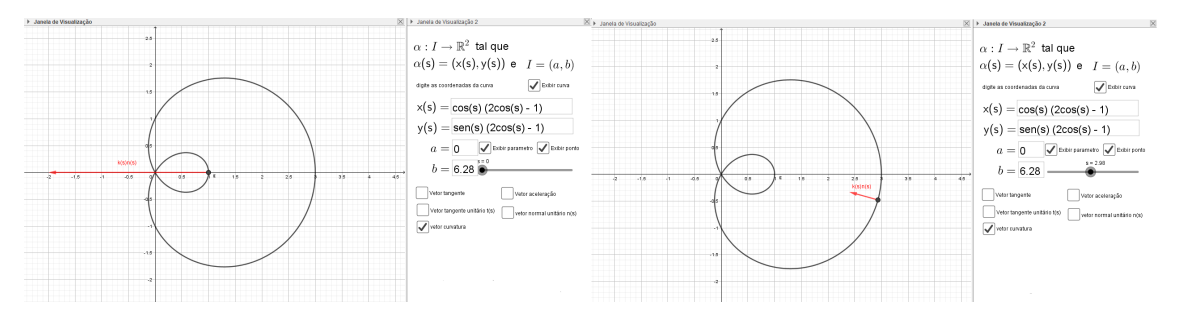

Figura 5: Variação do vetor curvatura

#### <span id="page-5-0"></span>**3. Uma experiência na Unilab**

Tudo que foi construído na seção anterior não é mero conteúdo, mas sim fruto de uma experiência na disciplina de geometria diferencial de curvas do sétimo semestre do curso de Matemática da Universidade da Integração Internacional da Lusofonia Afro-Brasileira (Unilab). Já havia preparado toda a disciplina incluindo o uso do Geogebra para facilitar o entendimento dos alunos e o resultado foi bastante satisfatório. Decidi acompanhar o desenvolvimento do entendimento dos alunos depois que na primeira aula faltou energia e continuei a aula normalmente sem o uso do Geogebra (aqui se mostra necessário o preparo do professor para os diversos imprevistos, principalmente relacionados às tecnologias) e no momento estava explicando o vetor velocidade e como ele varia de tamanho de acordo com o parâmetro. Na aula seguinte fiz uma pesquisa para ver se eles haviam entendido, apenas pelas explicações do quadro, que o vetor velocidade pode variar pelo parâmetro da curva e, de 20 alunos, 12 responderam que não. Continuei a aula, expliquei o vetor velocidade com o Geogebra e ao final da aula realizei uma nova pesquisa perguntando se após o uso do Geogebra eles conseguiram compreender a possibilidade de variação do tamanho do vetor velocidade. E a resposta foi bem positiva, dessa vez, 17 responderam que sim (Veja Figura [6\)](#page-5-1).

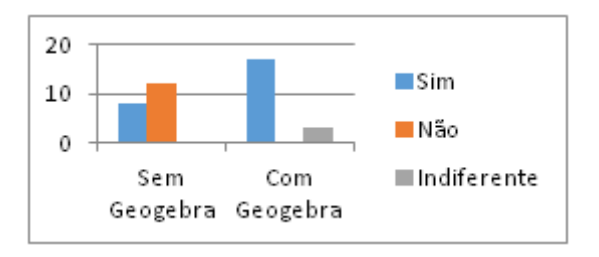

<span id="page-5-1"></span>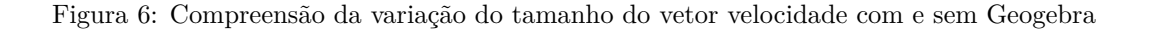

É nítido como o Geogebra melhora a percepção dos alunos para essa parte dinâmica. Em toda aula havia uma pesquisa ao final, para saber do entendimento acerca dos conteúdos e conceitos passados.

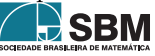

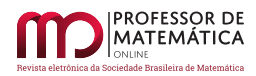

Todas as perguntas sempre se direcionavam sem o uso do Geogebra e com o uso do Geogebra. As perguntas foram: *Você conseguiu compreender o conceito de curvatura e o referencial de Frenet? Os* slides *com a explicação no Geogebra ajudaram a compreender e visualizar o referencial de Frenet? Os* slides *com a explicação no Geogebra ajudaram a compreender e visualizar o significado da curvatura de uma curva através do vetor curvatura?* (Veja Figura [7\)](#page-6-0). Por fim, foi perguntado aos alunos se o Geogebra ajudara-os a compreender os conteúdos, e o resultado foi bastante satisfatório (veja Figura [8\)](#page-6-1).

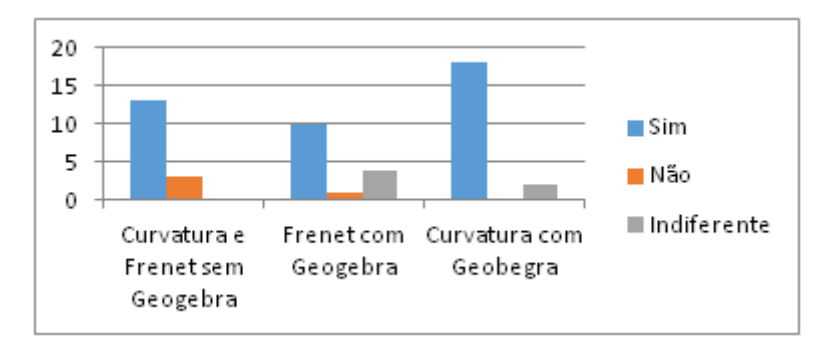

<span id="page-6-0"></span>Figura 7: Compreensão da curvatura e referencial de Frenet

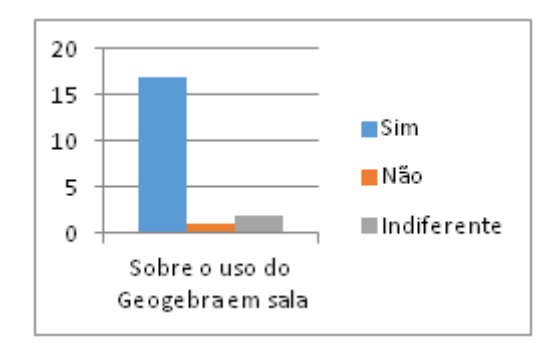

Figura 8: Compreensão dos conteúdos com o uso do Geogebra nas aulas

<span id="page-6-1"></span>Por fim, compartilho o *link* do arquivo final do *Applet* https://ggbm.at/uaykptrt, para o leitor que desejar.

# **4. Conclusão**

O uso do Geogebra no ensino de curvas mostra-se muito eficaz, fazendo com que o aluno consiga compreender melhor o conteúdo e para o professor é uma ferramenta poderosa para fazer com que os alunos desenvolvam interesse pela matemática. Além, é claro, da facilidade de testar outros exemplos de curvas e opções de exibir ou não os seus vetores velocidade, aceleração e curvatura.

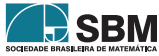

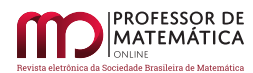

## **Agradecimentos**

O autor agradece ao parecerista pelas valiosas contribuições ao texto.

## **Referências**

- <span id="page-7-1"></span>[1] ALENCAR, H.; SANTOS, W. *Geometria Diferencial das Curvas Planas*, 2003. Disponível em <https://www.im.ufal.br/posgraduacao/posmat/index.php/downloads/category/6 livros?download=61:livro.geometria.diferencial.das.curvas.planas02.07.2003> . Acesso em: 01 nov. 2018.
- <span id="page-7-0"></span>[2] HELLMANN, L.; SANDMANN, A.; HALLAL, R.; CARVALHO, A. de P.; GASPARIN, P. P.; GAFFURI, S. L. *Geogebra no ensino de Cálculo Diferencial e Integral I*. R. Eletr. Cient. Inov. Tecnol., Medianeira, v. 2,  $n^0$  14, pp. 31-46, jul./dez. 2016. Disponível em: <https://periodicos.utfpr.edu.br/recit> . Acesso em: 01 nov. 2018.
- [3] TENENBLAT, K. *Introdução à Geometria Diferencial*. 2ª Edição revisada. São Paulo: Blucher, 2008.

Rafael Diógenes Universidade da Integração Internacional da Lusofonia Afro-Brasileira, Instituto de Ciências Exatas e da Natureza, Mestrado Profissional em Matemática em Rede Nacional [<rafaeldiogenes@unilab.edu.br>](rafaeldiogenes@unilab.edu.br)

> Recebido: 12/04/2019 Publicado: 28/10/2019

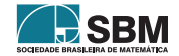